## **Locked Documents**

The lock icon in the document element indicates that the document can't be modified:

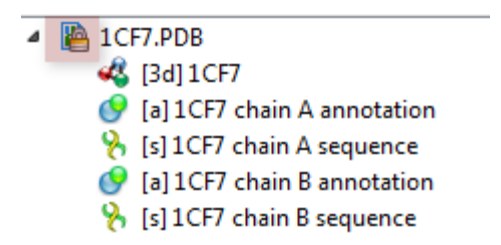

UGENE does not allow modification of some formats that were created not by UGENE.

If UGENE is able only to read a document (see the [Supported File Formats](https://doc.ugene.net/wiki/display/UUOUM31/Appendix+A.+Supported+File+Formats) chapter), you can export the document objects to a file. To do it use the [built-in](https://doc.ugene.net/wiki/display/UUOUM31/Exporting+Objects) [export utilities](https://doc.ugene.net/wiki/display/UUOUM31/Exporting+Objects).

Also, you can *[export](http://ugene.unipro.ru/documentation/manual/basic_functions/export_objects.html#export-objects)* the document objects of unlocked documents.